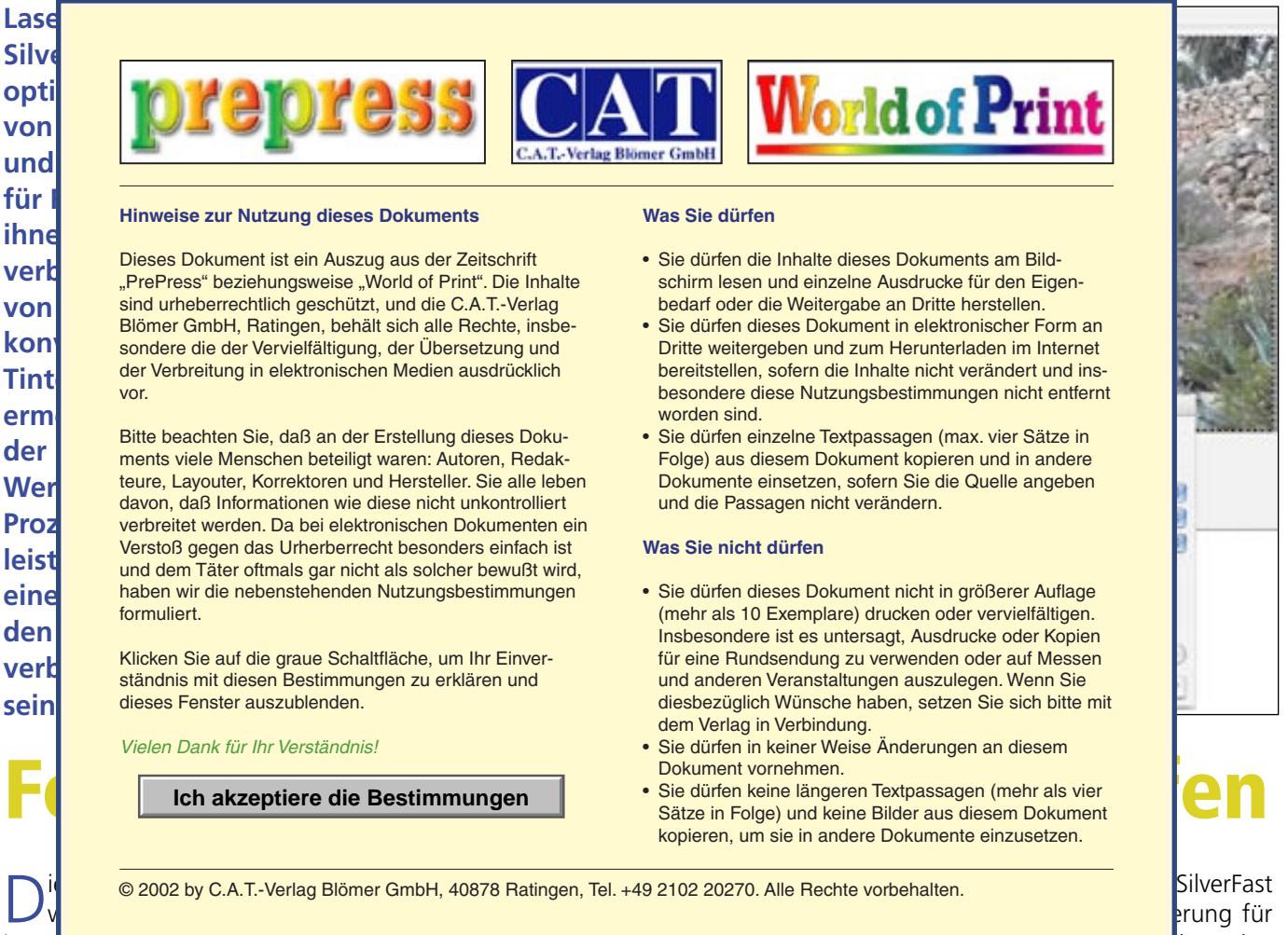

SilverFast erung für SilverFastPhotoProof durch den

endlich ein Ende. Mit SilverFast Photo-Proof bekommen Fotografen ein Tool an die Hand, das farb- und rechtsverbindliche Ausdrucke von RGB-Bildern auf prooffähigen Druckern garantiert. Hierbei handelt es sich um ein einfaches Plug and Play, denn weder ein RIP noch erweiterte Kenntnisse von Farbmanagement-Techniken werden mit dieser Software für die Erstellung eines Kontrakt-Proofs benötigt.

weisungen bei Endergebnissen, die Berlingen bei Endergebnissen, die Berlingen bei Endergebnissen, die Berlinge im D**ruck vom Proof abweiter** vom Proof abwei

Um eine meßbare Prozeßkontrolle zu gewährleisten, verwendet Photo-Proof zum einen von der Fogra entwickelte und zertifizierte Meßkeile und zum anderen Referenzprofile für das Offset Druckverfahren nach Prozeß-Standard Offsetdruck und DIN/ISO-Norm 12647-2:2004. Durch diese Kombination entfallen künftig eine Menge zeitintensiver Diskussionen mit der Druckerei, denn die vom bvdm herausgegebene Richtlinie für einen rechtsverbindlichen Proof ist genau definiert, so daß eindeutig belegt werden kann, ab wann ein Proof als rechts- und farbverbindlich anzusehen ist.

eines Kontrakt-Proofs der verwendete Proofdrucker auf die jeweilige Papier/ Tinten-Kombination kalibriert sein. Diese Kalibration wird in Form eines ICC-Profils abgespeichert. Derzeit erfolgt die Erstellung des Druckerprofils noch nicht aus SilverFast heraus, sondern wird über ein Farbchart ausgegeben und dann mit einem Spektralphotometer ausgemessen.

Zunächst einmal muß für den Druck

KONTRAKT-PROOF

Damit die digitalen Bilder auch korrekt dargestellt werden, ist es unabdingbar, auch den Monitor richtig einzustellen und zu kalibrieren. Im Anschluß an diese Kalibrierung erfolgt dann anhand eines Monitormeßgerätes und einer zugehörigen Software die Erstellung eines für den Monitor passendes ICC-Profils. Dieses Profil wird von SilverFast PhotoProof automatisch zur korrigierten Anzeige der digitalen Bilder am Monitor herangezogen.

Mit Hilfe der Software SilverFast VLT können die aufgenommenen Bilder schnell und unkompliziert importiert und einem Album zugewiesen werden. Die Übergabe eines

Anwender erfolgt lediglich durch einen Doppelklick auf eines der importierten digitalen Bilder.

Bevor die Bearbeitung eines Bildes für den Proof vorgenommen werden kann, wird zunächst über den "Allgemein-Reiter" die PhotoProof-Funktion aktiviert. Innerhalb dieses Dialogfeldes können der Fogra Medienkeil passend zum verwendeten Meßgerät, der Referenzfarbraum, der Rendering Intent für die Farbanpassung an den Referenzfarbraum, die Papiersimulation sowie der Speicherort der separierten CMYK-Dateien im Farbraum der gewählten Referenz zur Übergabe an die Druckerei mit dem Proof eingestellt werden.

Die Papiersimulation ist bereits voreingestellt und sollte auch aktiviert bleiben, da es die Simulation der Papierfarbe im späteren Auflagendruck ermöglicht, eine Aussage über das Farbverhalten zu treffen. Um eine sichere Rechtsverbindlichkeit des jeweiligen Proofs sicherzustellen, sollten alle Proofs eine Papiersimulation aufweisen.

*P R O O F I N G*

## DIE BEDEUTUNG DES RENDERING INTENTS

Ein entscheidendes Kriterium bei der Optik des Endergebnisses ist die Festlegung, mit welcher Umrechnungsmethode die Farben vom größeren RGB-Farbraum einer digitalen Kamera in den kleineren druckbaren Bereich des Offsetdrucks angepaßt werden sollen. Der Rendering Intent kann entweder perceptiv oder relativ farbmetrisch als Referenz-Farbraum festgelegt werden. Liegt ein perceptives – also ein wahrnehmungsgetreues – Referenzprofil vor, bedeutet dies, daß bei einem RGB-Bild mit großem Farbumfang der gesamte Farbraum, mit allen seinen Farben, auf einen einzigen Wert – nämlich auf den im Druck maximal darstellbaren Wert – gesetzt wird. Dies hat den Vorteil, daß die Verläufe zwischen den Farben erhalten bleiben und ein Bild so seine "Struktur" behält. Ein Nachteil dieser Vorgehensweise ist jedoch, daß die Software, um die Farbverläufe mit zu übertragen, auch die Farben verändern muß, die sich zuvor bereits im druckbaren Bereich befanden.

Wurde das Referenzprofil relativ farbmetrisch angelegt, werden bei einem RGB-Bild mit großem Farbumfang sämtliche nicht druckbaren Farben auf einen einzigen Wert, nämlich auf den im Druck maximal darstellbaren gesetzt, während die druckbaren Farben hingegen 1:1 in den Zielfarbraum übersetzt werden. Der größere RGB-Farbraum wird mit dieser Methode sozusagen beschnitten und nicht druckbare Farben "gekappt". Auf diese Weise bleiben zwar die druckbaren Farben erhalten, doch geschieht dies auf Kosten der

Farbverläufe. Hier liegt es am Fotografen zu entscheiden, welcher Umrechnungsprozeß ihm für die Wiedergabe seines Motivs am geeignetsten erscheint.

Aufgrund der verwendeten Papiere und Druckfarben sind die meisten Druckverfahren in ihrer Farbwiedergabe eingeschränkt. Dadurch stellt sich dem Fotografen die Frage, wie das im Adobe RGB-Farbraum vorhandene Bild im voreingestellten Zielfarbraum aussehen wird. Zuvor sah sich der Fotograf erst an der Druckmaschine selber oder durch einen extern erstellten Iris-Proof mit dieser Fragestellung konfrontiert. SilverFast PhotoProof ermöglicht es dem Anwender nun, das zu erwartende Ergebnis im Druck im Rahmen der physikalischen Grenzen schon vorher am Monitor angezeigt zu bekommen. Mit der Aktivierung von PhotoProof erhält man umgehend anhand eines SoftProofs die Simulation des Endergebnisses auf dem kalibrierten Monitor angezeigt. Dadurch werden auch eventuell auftretende Farbverschiebungen im Zielfarbraum von vorne herein am Monitor sichtbar, meßbar und direkt korrigierbar.

Im Anschluß an die PhotoProof-Aktivierung kann mit der Bildbearbeitung begonnen werden. Hierbei wird jede Korrektur oder Optimierung weiterhin in Form eines Softproofs im Endergebnis angezeigt. Nach Abschluß der Bildbearbeitung können die Bilder in TIFFs oder JPEGs oder JPEG2000 konvertiert werden, um anschließend in einem Arbeitsgang in das vorgefertigte Album gespeichert zu werden. Um zur tatsächlichen Ausgabe des Proofs zu gelangen, muß

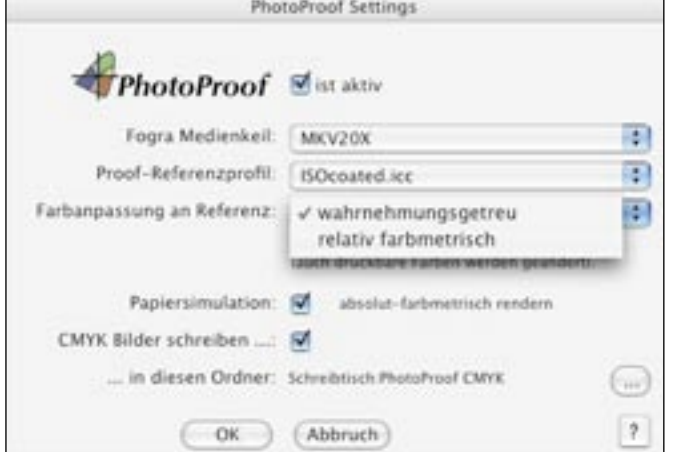

*Mit der Auswahl des ISO-Referenzprofils wird gleichzeitig festgelegt, ob auf dem Ausdruck die Farbe des Druckpapiers simuliert werden soll und ob die Farbanpassung an den Referenzfarbraum wahrnehmungsgetreu oder relativ farbmetrisch erfolgen soll.*

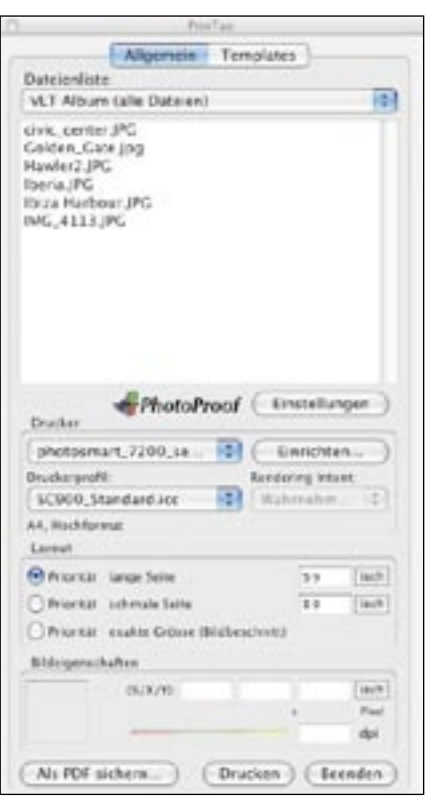

*Mit der Auswahl des ICC-Profils des Druckers und des Fogra Medienkeils kann mit PhotoProof ein rechtsverbindlicher Kontraktproof erstellt werden.*

der Anwender lediglich in den Modus des erweiterten Druckdialogs wechseln. Hierbei ist auf der Vorschau des Druckdokumentes deutlich der Medienkeil zu sehen, ebenso die dazugehörige Kontrollzeile mit den Angaben, die unter anderem darüber Auskunft erteilen, mit welchem Profil die Proofs erstellt wurden. Diese Maßnahme dient vor allem dazu, dem Anwender die Möglichkeit einzuräumen, auch später noch überprüfen zu können, ob der Proof den Farbraum des beabsichtigten Druckverfahrens korrekt simuliert. Die zu proofenden Bilder werden genauso per Drag and Drop auf dem Druckdokument plaziert wie im erweiterten Druckdialog PrinTao ohne aktivierten PhotoProof auch. Nun kann anhand eines Spektralphotometers eine Auswertung des Medienkeils vorgenommen werden. Hierbei ist jedoch wichtig, daß zwischen dem Ausdruck des Proofs und der Auswertung des Medienkeils etwa eine halbe Stunde Trocknungszeit vergangen ist. Zu guter Letzt hält der Fotograf mit dem farbverbindlichen Ausdruck seines RGB-Bildes mit wenig Aufwand einen rechtsverbindlichen Kontraktproof in seinen Händen.